# **BEEM - Android XMPP - Support #477**

## **Cannot login by facebook account**

01/16/2013 09:25 AM - Anonymous

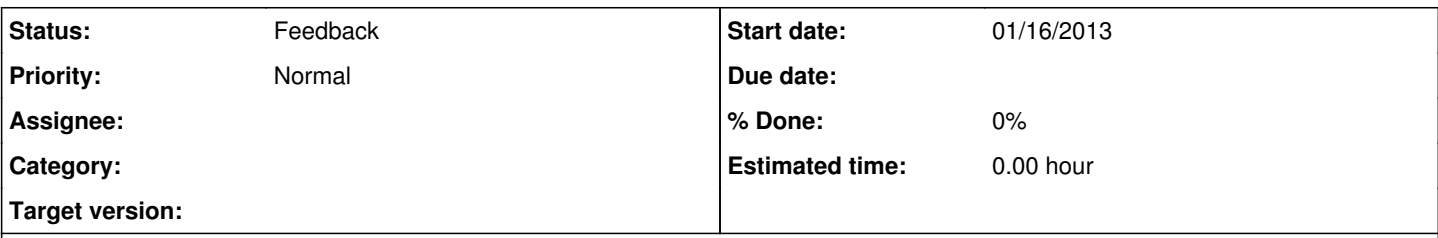

## **Description**

I cannot login in Beem through Facebook account. I use JID as [username@chat.facebook.com](mailto:username@chat.facebook.com) but it said that "Remote server error". I install Beem 0.1.7 apk file.

## **History**

#### **#1 - 01/16/2013 03:11 PM - Frédéric Barthéléry**

I have no facebook account to test if it still works. I can only tell you to take a look at the [FAQ](http://beem-project.com/projects/beem/wiki/FAQ), where we describe the correct settings to use a facebook account.

#### **#2 - 03/07/2013 08:38 AM - Frédéric Barthéléry**

*- Status changed from New to Feedback*

#### **#3 - 03/24/2013 04:16 PM - Star Kist**

I have a similar issue:

- I get a different error: "Error during authentication, bad username or password"
- v0.1.7 works but v0.1.8 doesn't

I've tried many different configurations to come to this conclusion:

- I've read and used the FAQ suggestions.
- Used the settings suggested on the [facebook page:](https://www.facebook.com/sitetour/chat.php)

1. Start your instant message program and locate the menu where you can add a new account (usually in preferences or settings).

2. Create a new account by entering the following info: Protocol: XMPP or Jabber Username: --redacted-- Domain: chat.facebook.com Jabber ID: [--redacted--@chat.facebook.com](mailto:--redacted--@chat.facebook.com) Password: < your Facebook password>

3. Enter the following server info, as requested: Port: 5222 Server: chat.facebook.com Use SSL/TLS: yes Allow Plaintext Authentication: no

• tried many different settings combos (for example changing the TLS setting, automatic or manual server settings, changing password, ...) tried different versions (this is where I found out, that 0.1.7 works, but 0.1.8 doesn't)

I also tried using pidgin to see if there was something wrong on my side, but it worked. Any help would be greatly appreciated :)

## **#4 - 03/25/2013 03:00 PM - Vincent Véronis**

Hi,

I login successfully on my Facebook account. During the setup. I put my JID like it appear when you click on ur profile: <https://www.facebook.com/username> (Not ur login from facebook!) I fill my password. It works straight !

(Using 0.1.8)